## **Operar el Menú Principal**

Se pueden configurar varios ajustes utilizando el menú.

- *1* Pulse "MENU".
	- 0 El menú es diferente según el modo que esté en uso.

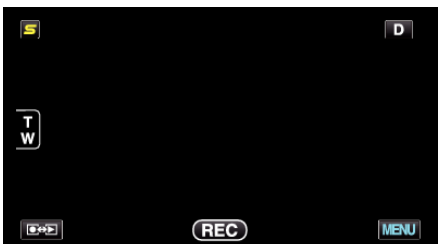

*2* Pulse el menú deseado.

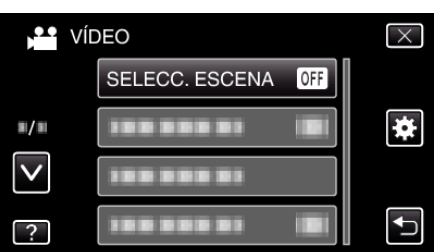

*3* Pulse el ajuste deseado.

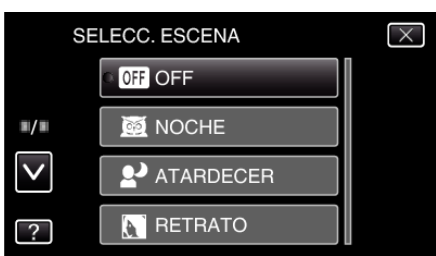

## **Nota : -**

- 0 Para salir de la pantalla
- Pulse "X" (salir).
- 0 Para volver a la pantalla anterior
- Pulse ""O" (regresar).
- 0 Para ver el archivo de ayuda
- Pulse "?" (ayuda) y pulse las opciones.

Es posible que el archivo de ayuda no esté disponible para algunas opciones.